# Yealink

# **Ultra-elegant Gigabit IP Phone SIP-T46S**

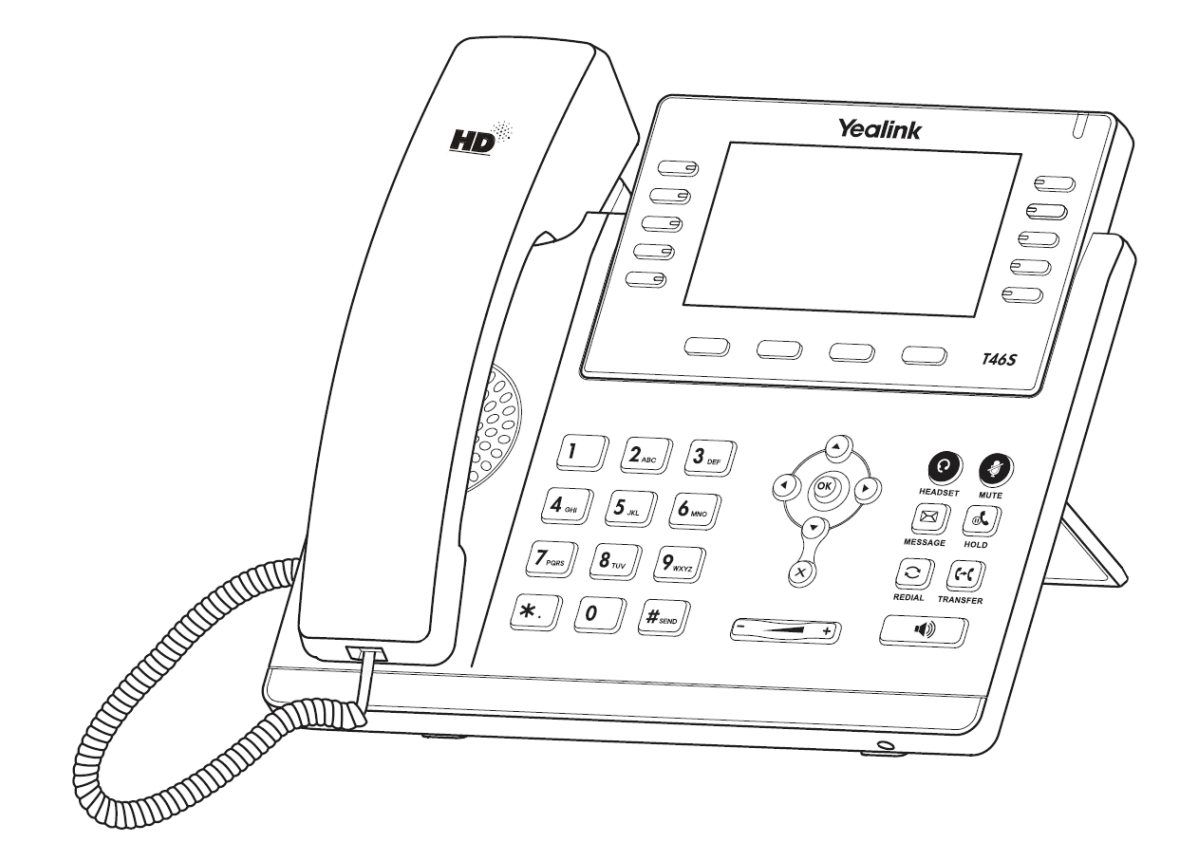

**מדריך התקנה והפעלה מקוצר** 

# **תכולת האריזה**

האריזה מכילה את הפריטים שלהלן. אם חסר בה משהו, צור קשר עם מנהל הרשת.

כבל רשת

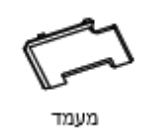

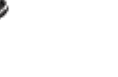

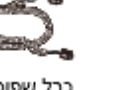

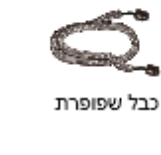

◉

ש√פופרת

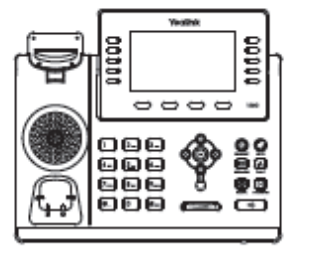

טלפון IP

מסגרת לחיבור לקיר (אופציונלית)

ספק כוח (אופציונלי) מדריך התקנה הפעלה מקוצר

## **הרכבת הטלפון**

**.1 חבר את המעמד כמתואר להלן:**

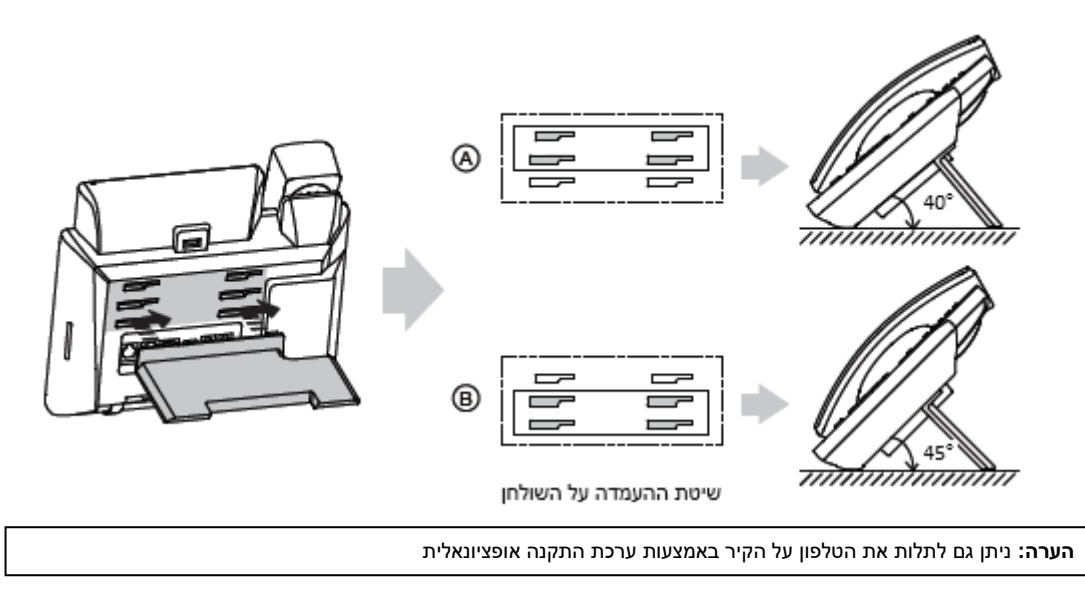

# **.2 חבר את השפופרת, את מערכת הראש האופציונליות ואת אוזניות ה-Bluetooth כמתואר להלן:**

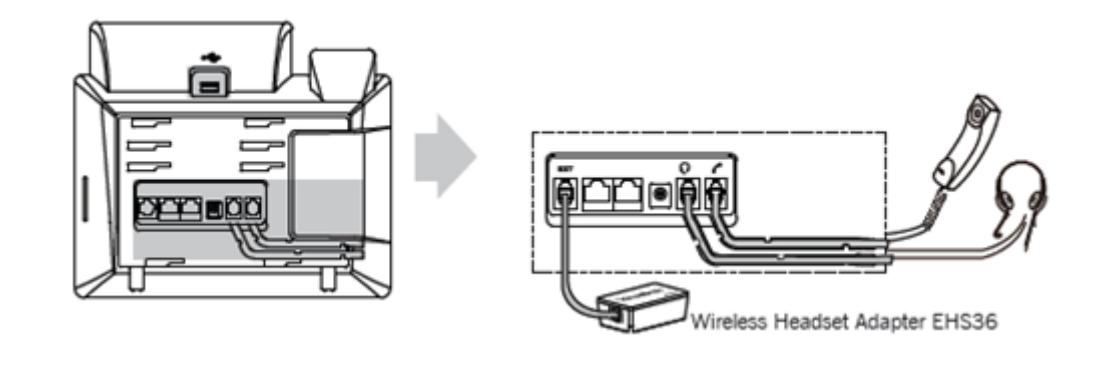

**הערה:** את מערכת הראש האלחוטית ואת המתאם לחיבור מערכת ראש אלחוטית מדגם 36EHS יש לרכוש בנפרד.

## **.3 חבר את כונן ה USB כמתואר להלן:**

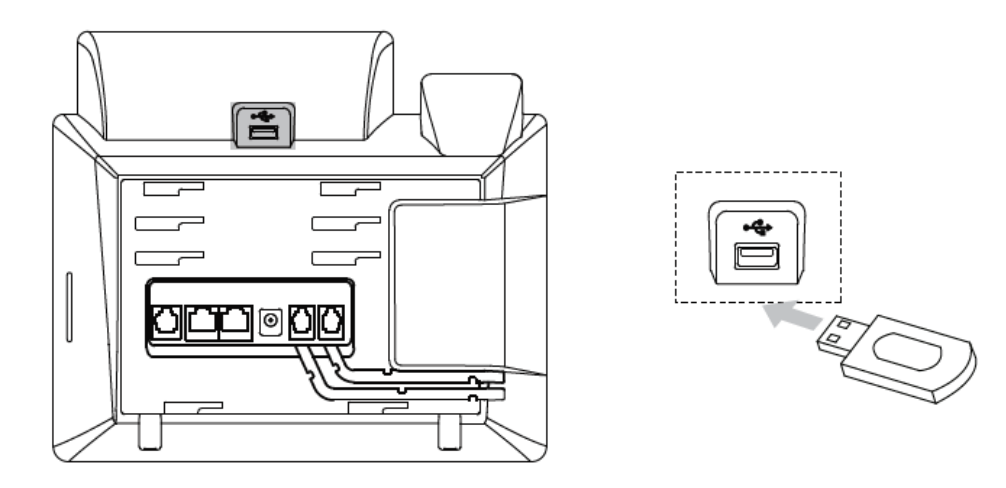

**הערה:** מתאם ה USB יכול להיות מדגם 40BT המאפשר חיבור של מערכת ראש אלחוטית בטכנולוגיית Bluetooth כמו כן מתאם ה USB יכול להיות מדגם 40WF אשר מאפשר את חיבור הטלפון לרשת אלחוטית Fi-Wi, את המתאמים יש לרכוש בנפרד.

#### **.4 חבר את הרשת ואת המתח כמתואר להלן:**

לרשותך שתי אפשרויות לחיבור הרשת ואת המתח. מנהל הרשת ייעץ לך באיזו אפשרות להשתמש.

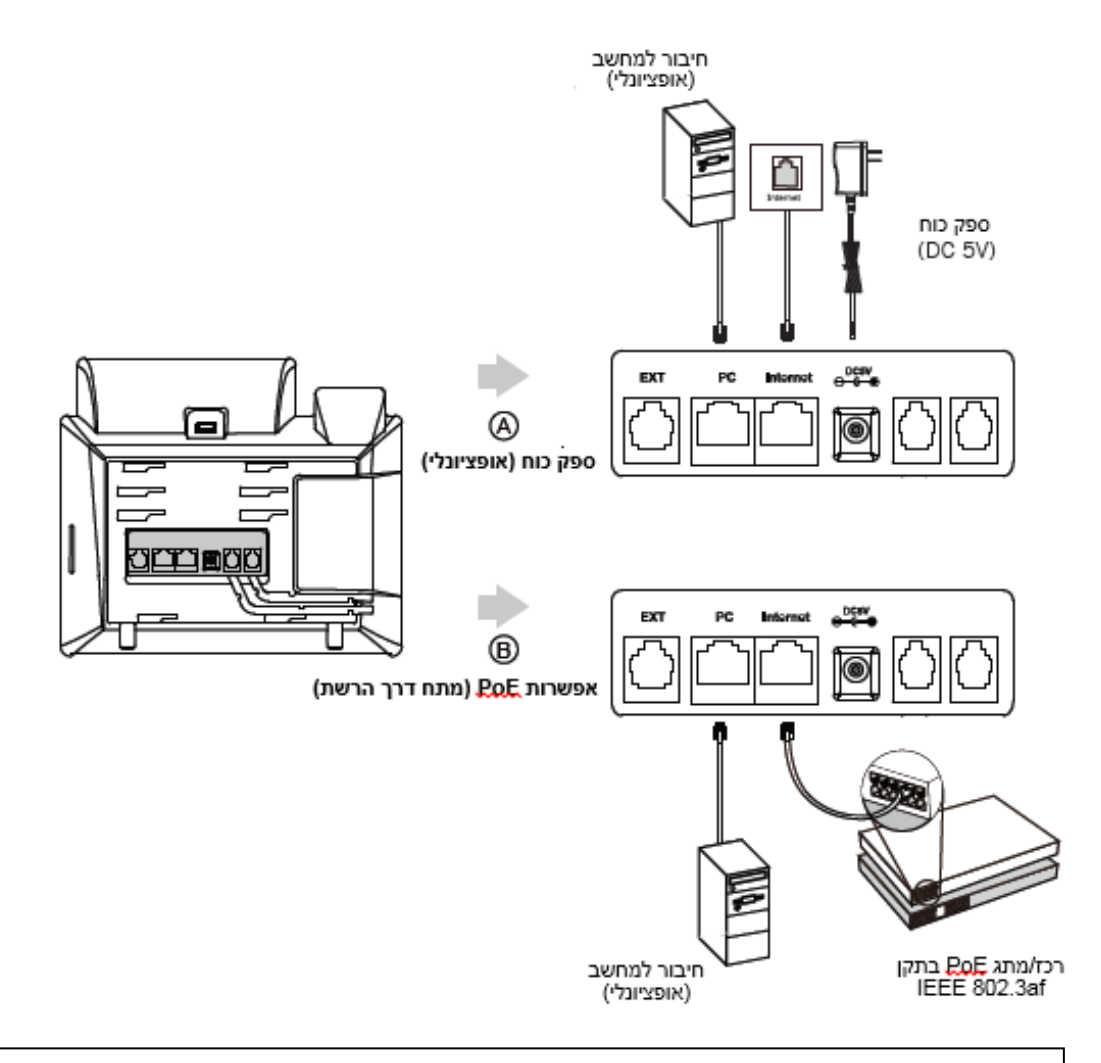

**הערה:** אם מתח מסופק דרך הרשת )PoE), אין צורך לחבר את ספק הכוח. ודא שכבל הרשת והרכז/מתג תומכים בתקן PoE.

#### **אתחול הטלפון**

לאחר חיבור טלפון ה-IP לרשת התקשורת ולאספקת החשמל הוא מתחיל אוטומטית בתהליך של אתחול עצמי ברשת. לאחר מכן הטלפון מוכן לשימוש. ניתן להגדיר את תצורת הטלפון דרך ממשק המשתמש ברשת או בטלפון.

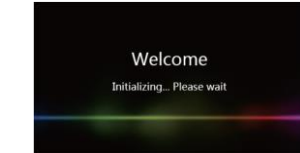

**הגדרת תצורת הטלפון**

#### **הגדרת תצורה דרך ממשק האינטרנט**

#### **גישה לממשק המשתמש המקוון:**

- .1לחץ על המקש **OK** כאשר הטלפון במצב מנוחה כדי לקבל את כתובת ה-IP שלו.
- .<br>2.פתח את הדפדפן במחשב שלך, הזן את כתובת ה-IP לשורת הכתובת (למשל "http://192.168.0.10" או "192.168.0.10") ולחץ על .**Enter**

.3בדף הכניסה הזן את שם המשתמש )ברירת מחדל: admin )ואת הסיסמה )ברירת מחדל: admin )ולחץ על **Confirm**( אישור(.

#### **הגדרות רשת:** לחץ על **Network** - >**Basic** - >**Config 4IPv**

ניתן לקבוע את הגדרות הרשת בדרכים שלהלן:

**DHCP:** כברירת מחדל, הטלפון מנסה ליצור קשר עם שרת DHCP שברשת שלך כדי לקבל את הגדרות הרשת התקפות שלו, לדוגמה כתובת IP, מסכת רשת משנה, כתובת gateway וכתובת DNS.

 **כתובת IP סטטית:** אם הטלפון לא מסוגל ליצור קשר עם שרת DHCP מכל סיבה שהיא, עליך להגדיר ידנית בטלפון כתובת IP, מסכת רשת משנה, כתובת gateway, כתובת DNS ראשית ו-DNS משנית.

**הערה:** הטלפון גם תומך ב 6IPv אשר אינו מאופשר כברירת מחדל. הגדרות רשת שגויות עלולות למנוע את הגישה לטלפון שלך ולפגוע בביצועי הרשת. למידע נוסף צור קשר עם מנהל הרשת.

# )1,2,3,4,5…16=X( **Account X** >- **Register** >- **Account** על לחץ **:חשבון הגדרות**

**הפרמטרים של החשבון:** מציג את מצב הרישום של החשבוו הנוכחי. Line Active (החשבון פעיל): `` ניתן לבחור בין Enabled/Disabled (מופעל/מושבת) כדי לאפשר או לנטרל את החשבון Label( תווית(: מוצגת על המסך כדי לזהות את החשבון. Display Name (שם תצוגה): השם הזה מוצג כזיהוי מתקשר בעת ייזום שיחה.<br>User Name (שם משתמש): נותן השרות הוא שמספק שם זה לצורך רישום (ח נותן השרות הוא שמספק שם זה לצורך רישום (חובה). Name Register( שם רישום(: מזהה מאומת שמספק נותן השרות לצורך אימות )חובה(. Password( סיסמה(: נותן השרות הוא שמספק אותה לצורך רישום )חובה(. .<br>נותו השרות הוא שמספק אותו לצורר רישום (חובה).

#### **סמלי סטטוס רישום על מסך LCD:**

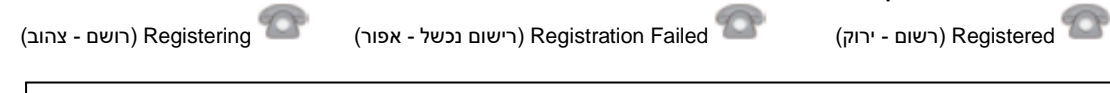

**הערה:** בדוק עם מנהל הרשת אם במהלך הרישום הופיעה שגיאה או אם יש צורך בהגדרת תצורה ספציפית עבור הרישום שלך.

#### **הגדרת תצורה דרך ממשק המשתמש בטלפון**

#### **הגדרות רשת:**

לחץ על מקש הבחירה **Menu**( תפריט( כאשר הטלפון במצב מנוחה, בחר **Advanced( סיסמה: admin )**- >**Network** - > .הרשת את להגדיר כדי **WAN Port/VLAN/Webserver /802.1x/VPN/LLDP/CDP/NAT**

#### **הגדרות חשבון:**

לחץ על מקש הבחירה **Menu**( תפריט( כאשר הטלפון במצב מנוחה, בחר **Advanced( סיסמה: admin )**- >**Account** כדי להגדיר את החשבון.

**הערה:** למידע על הפרמטרים עיין ב-**interface user web via Configuring(** הגדרת תצורה דרך ממשק האינטרנט(.

#### **פעולות שיחה בסיסיות**

#### **ייזום שיחה**

**שימוש בשפופרת:** .1 הרם את השפופרת. .2 הקלד את המספר ואז לחץ על מקש הבחירה "**חייג**" )**Send**). **שימוש בדיבורית:** .1 כאשר השפופרת על כנה, לחץ על . .2 הקלד את המספר ואז לחץ על מקש הבחירה "**חייג**" )**Send**). **שימוש במערכת הראש:** 1. כאשר מערכת הראש מחוברת, לחץ על <sup>יש ס</sup>כדי להפעיל את מצב מערכת הראש. .2 הקלד את המספר ואז לחץ על מקש הבחירה "**חייג**" )**Send**). **הערה:** במהלך שיחה ניתן להעביר בין המצבים מערכת ראש, דיבורית ושפופרת על ידי לחיצה על מקש **Headset**( מערכת ראש( או **Speakerphone**( דיבורית( או באמצעות הרמת השפופרת. כדי לעבוד במצב מערכת ראש מערכות הראש חייבות להיות מחוברות. **מענה לשיחה שימוש בשפופרת:** הרם את השפופרת. **שימוש בדיבורית:** לחץ על . **שימוש במערכת ראש:** לחץ על . **הערה:** ניתן להתעלם משיחה נכנסת בלחיצה על מקש הבחירה "**דחה**" **Rejectסיום שיחה שימוש בשפופרת:** הנח את השפופרת במקומה או לחץ על מקש הבחירה **Call End**( **סיים שיחה**(. **שימוש בדיבורית:** לחץ על או על מקש הבחירה **Call End**( **סיים שיחה**(. **שימוש במערכת ראש:** לחץ על מקש הבחירה **Call End**( **סיים שיחה**(. **חיוג חוזר**  $\mathbf{C}$  של על כדי להיכנס לרשימת השיחות שחויגו. לחץ על  $\mathbf{C}$  או על  $\mathbf{C}$ כדי לבחור בשיחה הרצויה. ואז לחץ על  $\mathbf{C}$   $\mathbf{C}$ C על מקש הבחירה **Send**( **חייג**(. • לחץ על פעמיים כאשר הטלפון במצב מנוחה כדי לחייג למספר האחרון שחויג. **השתקת שיחה וביטול השתקה** • לחץ על כדי להשתיק את המיקרופון במהלך שיחה. • לחץ שוב על כדי לבטל את פעולת ההשתקה. **שיחה בהמתנה וחידוש שיחה כדי להעביר שיחה להמתנה:** לחץ על או על מקש הבחירה **Hold**( **החזק**( במהלך שיחה פעילה. **כדי לחדש את השיחה בצע אחת מהפעולות שלהלן:** • אם יש רק שיחה אחת בהמתנה, לחץ על או על מקש הבחירה **Resume**( **חדש**(. אם יש יותר משיחה אחת בהמתנה, לחץ על  $(\bullet)$  או על  $\bullet$  כדי לבחור בשיחה הרצויה, ואז לחץ על  $\bullet$ מקש הבחירה Resume( **חדש**(.

#### **העברת שיחה**

באפשרותך להעביר שיחה בדרכים שלהלן:

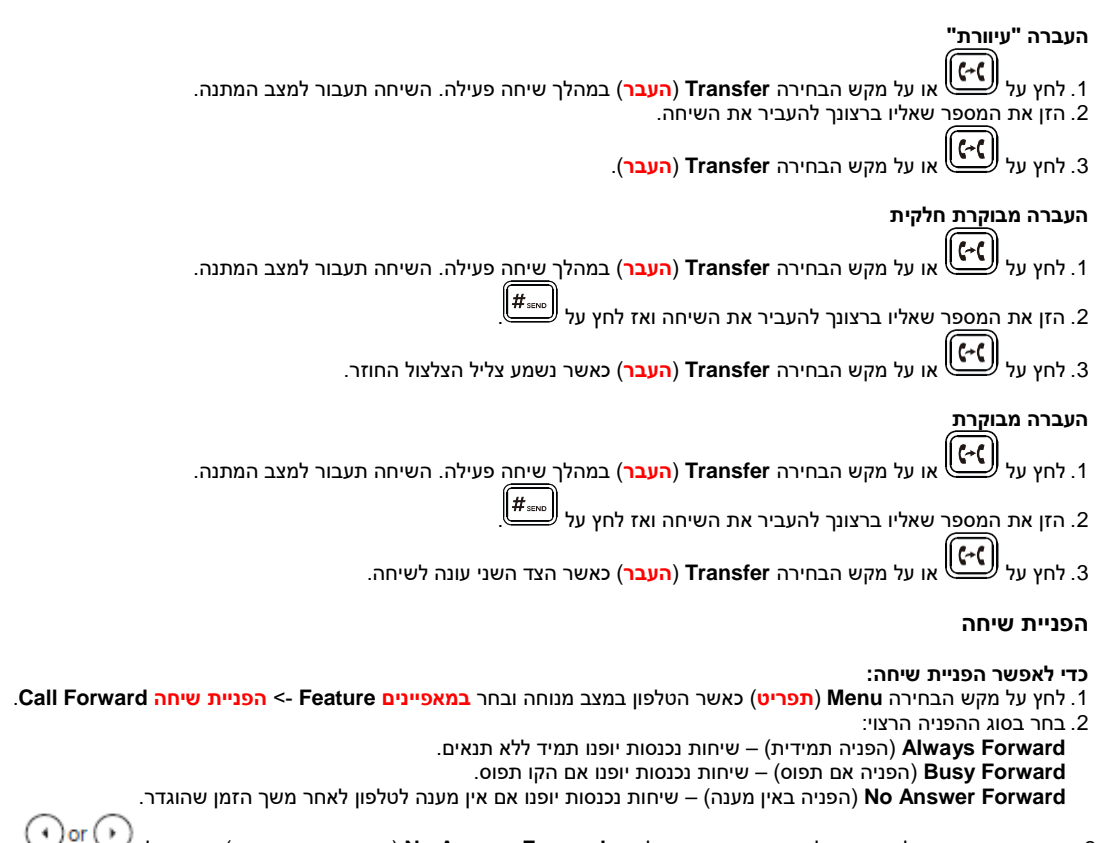

- 3. הזן את המספר שאליו ברצונך להפנות את השיחה. למצב **No Answer Forward (**הפניה אם אין מענה), הקש על לבחירת משך הצלצולים שיש להמתין לפני ההפניה )בשדה "**לאחר מס' צלצולים**" **Time Ring After**)
	- .4 לחץ על מקש הבחירה **Save**( **שמור**( כדי לשמור את השינויים.

#### **שיחת ועידה**

- .1 לחץ על מקש הבחירה **Conference**( **ועידה**( במהלך שיחה פעילה. השיחה תעבור למצב המתנה.
	- .2 הקלד את המספר של הצד השני ואז לחץ על מקש הבחירה **Send**( **חייג**(.
- .3 לחץ שוב על מקש הבחירה **Conference**( **ועידה**( כאשר הצד השני ענה לצלצול. כעת כל המשתתפים הצטרפו לשיחת הוועידה. .4 הקש מקש הבחירה "**סיים שיחה**" **EndCall** כדי לנתק את כל המשתתפים.

**הערה:** ניתן לפצל את שיחת הוועידה לכמה שיחות אינדיווידואליות על ידי לחיצה על המקש **Split**( **פצל**(.

#### **חיוג מהיר**

#### **כדי להגדיר מקש חיוג מהיר:**

- .1 לחץ על מקש הבחירה **Menu**( **תפריט**( כאשר הטלפון במצב מנוחה ובחר **במאפיינים Feature** >**Keys DSS**.
	- .2 בחר במקש החיוג המהיר הרצוי ואז לחץ על מקש הבחירה "**המשך**" **Enter**.
- .3 בחר ב-**Dial Speed**( **חיוג מהיר**( מהשדה **Type**( **סוג**(, בחר בקו הרצוי בשדה **ID Account( מזהה חשבון(** הכנס תווית בשדה **)תווית**( **Label** והזן את המספר בשדה **Value**( **ערך**(.
	- .4 לחץ על מקש הבחירה **Save**( **שמור**( כדי לשמור את השינויים.

#### **כדי להשתמש במקש חיוג מהיר:**

לחץ על מקש החיוג המהיר כדי להתקשר למספר שנקבע עבורו.

#### **הודעה קולית**

מחוון הודעה ממתינה במסך הבית )המוצג כאשר הטלפון במצב מנוחה( מציינת שממתינות לך הודעות קוליות חדשות. מחוון ההפעלה מהבהב לאט באדום.

#### **כדי להאזין להודעות קוליות:**

.1 לחץ על או על מקש הבחירה **Connect**( **חבר**(. .2 כדי להאזין להודעה עקוב אחר ההנחיות הקוליות.

#### **התאמה אישית של הטלפון**

#### **היסטוריית שיחות**

.1 לחץ על מקש הבחירה **History**( **היסטוריה**( כאשר הטלפון במצב מנוחה, לחץ על או על כדי לדפדף ברשימה.

- .2 בחר רשומה מתוך הרשימה, וכעת תוכל לבצע את הפעולות שלהלן:
	- ללחוץ על מקש הבחירה **Send**( **חייג**( כדי להתקשר.
- ללחוץ על מקש הבחירה **Delete**( **מחק**( כדי למחוק את הרשומה מהרשימה.

אם תלחץ על מקש הבחירה **Option**( **אפשרויות**(, תוכל לבצע גם את הפעולות הבאות:

- לבחור ב-**Detail**( **פרטים**( כדי לצפות בפרטים על רשומה זו.
- לבחור ב-**Contacts to Add**( **הוסף לאנשי הקשר**( כדי להוסיף את הרשומה לספר הטלפונים המקומי.
	- לבחור ב-**Blacklist to Add**( **הוסף לרשימה השחורה**( כדי להוסיף את הרשומה לרשימה השחורה.
		- לבחור ב-**All Delete**( **מחק הכל**( כדי למחוק את כל הרשומות מהרשימה.

#### **רשימת אנשי הקשר**

#### **כדי להוסיף איש קשר:**

- .1 לחץ על מקש הבחירה **Directory**( **ספרייה**( כאשר טלפון במצב מנוחה ובחר ב Contacts ALL( בכל הרשומות(.
	- .2 לחץ על מקש הבחירה **Add**( **הוסף**( כדי להוסיף איש קשר.
	- .3 הזן שם ייחודי לאיש הקשר בשדה **Name**( **שם**( והזן את מספר הטלפון בשדה המתאים.
		- .4 לחץ על מקש הבחירה **Save**( **שמור**( כדי לשמור את השינויים.

#### **כדי לערוך איש קשר:**

.<br>5. לחץ על מקש הבחירה **Directory (ספרייה**) כאשר הטלפון במצב מנוחה ובחר ב ALL Contacts (בכל הרשומות).

- .1 לחץ על או על כדי לבחור את איש הקשר הרצוי, לחץ על מקש הבחירה **Option**( **אפשרויות**( ובחר ב-**Detail**( **פרטים**( מהרשימה.
	- .2 עדכן את פרטי איש הקשר.
	- .3 לחץ על מקש הבחירה **Save**( **שמור**( כדי לשמור את השינויים.

#### **כדי למחוק איש קשר:**

- .<br>6 לחץ על מקש הבחירה **Directory (ספרייה**) כאשר הטלפון במצב מנוחה ובחר ב ALL Contacts (בכל הרשומות).
- .1 לחץ על או על כדי לבחור את איש הקשר הרצוי, לחץ על מקש הבחירה **Option**( **אפשרויות**( ובחר ב-**Delete**( **מחק**( מהרשימה.
	- .2 לחץ על המקש **OK** כאשר על מסך LCD תופיע השאלה ?item selected Delete( **האם למחוק את הפריט שנבחר?**(.

**הערה:** ניתן בקלות להוסיף אנשי קשר מהיסטוריית השיחות. למידע נוסף עיין בסעיף **'היסטוריית שיחות'** לעיל.

#### **כוונון עוצמת השמע**

- לחץ על במהלך שיחה כדי לכוונן את עוצמת השמע של השפופרת/הדיבורית/מערכת הראש.
	- לחץ על  $\overbrace{(\begin{matrix} \begin{matrix} \vdots \end{matrix} & \vdots & \vdots \end{matrix}}$ כאשר טלפון במצב מנוחה או מצלצל כדי לכוונן את עוצמת הצלצול.

#### **סוגי צלצול**

- .1 לחץ על מקש הבחירה **Menu**( **תפריט**( כאשר הטלפון במצב מנוחה ובחר **הגדרות בסיסיות Basic** >**שמע Sound** >**צלילי צלצול** .**Ring Tones**
	- .2 לחץ על או על כדי לבחור ב **Common** או בחשבון הרצוי ולאחר מכן הקש על מקש הבחירה "**המשך**" **Enter**.
		- . לחץ על  $\left(\overline{\mathcal{C}}\right)$ או על  $\left(\overline{\mathcal{C}}\right)$ כדי לבחור בסוג הצלצול הרצוי.
		- .4 לחץ על מקש הבחירה **Save**( **שמור**( כדי לשמור את השינויים.